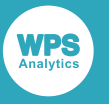

#### **Migration guide** Version 4.1 for z/OS

## *WPS Migration Guide for z/OS*

Version: 4.1.1 Copyright © 2002-2019 World Programming Limited www.worldprogramming.com

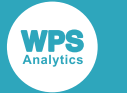

### **Contents**

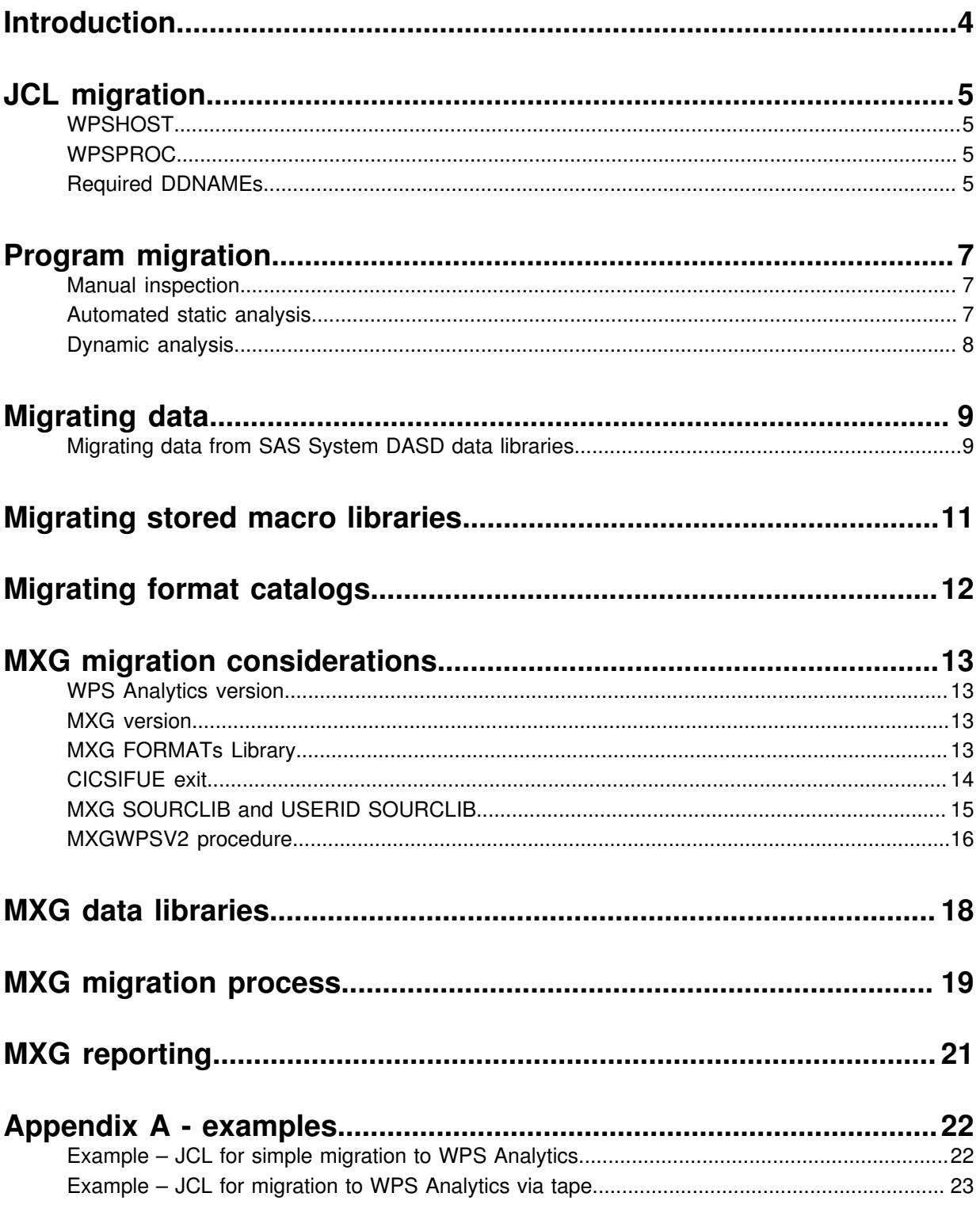

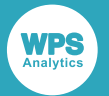

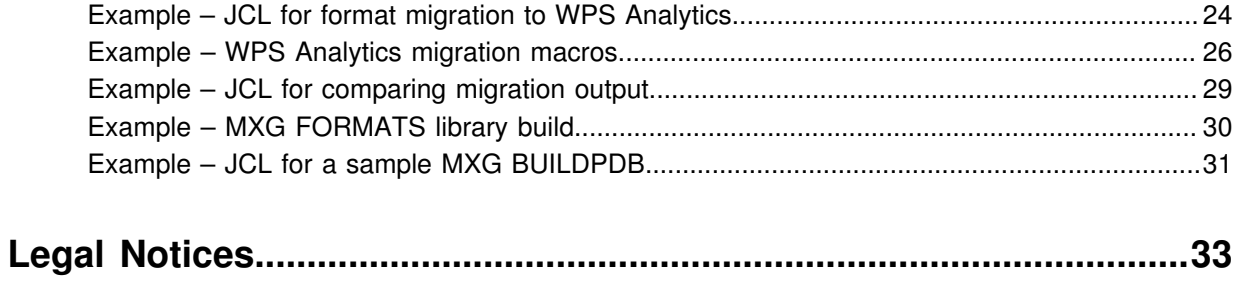

**WPS** 

## <span id="page-3-0"></span>**Introduction**

This guide will help guide you install the WPS Analytics on the z/OS platform. It also contains sections that describe:

- How to use WPS Analytics
- What to do if you have any existing SAS language programs and any data associated with them.

#### **Overview**

To migrate to WPS Analytics on z/OS, you need to consider how you will migrate:

- JCL
- Data
- SAS language Programs
- MXG
- Stored macro librariesand format catalogs
- Format catalogs

You should also take into account performance issues.

**WPS** 

## <span id="page-4-0"></span>**JCL migration**

You need to make a small number of changes to your JCL when you migrate to WPS Analytics software.

### <span id="page-4-1"></span>**WPSHOST**

The executable program name in the WPS Analytics load library is WPSHOST. In general, this is called from WPSPROC, but if you need to call WPS Analytics directly, you should use a statement similar to:

//<STEPNAME> EXEC PGM=WPSHOST

### <span id="page-4-2"></span>**WPSPROC**

The WPS Analytics CNTL library provided with the installation contains a member called WPSPROC. This member contains a JCL procedure called WPSPROC that sets up any required DD statements for a default configuration. If your site uses a common SASPROC JCL procedure, modify jobs to use WPS Analytics by changing:

- The PROCLIB JCLLIB statement (if used) to point to wherever the WPSPROC JCL is held, and
- //<STEPNAME> EXEC SASPROC to //<STEPNAME> EXEC WPSPROC

### <span id="page-4-3"></span>**Required DDNAMEs**

If your site does not use a common JCL procedure, you need to make more wide-ranging changes, as each JCL job needs to be modified. The DD statements need to be modified, added or removed to suit WPS Analytics. These changes vary from site to site depending on usage.

DD statements for the following DDNAMEs are essential for initialising WPS Analytics:

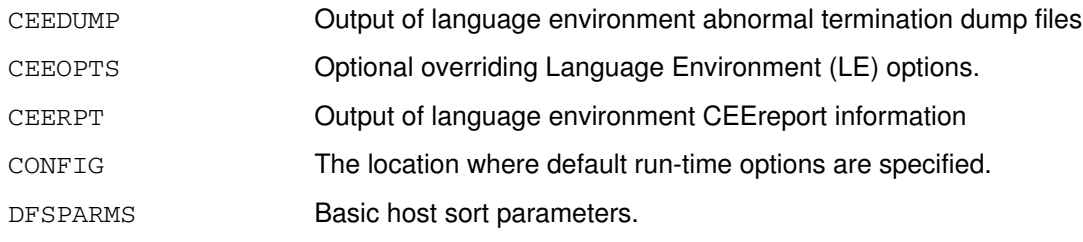

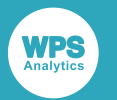

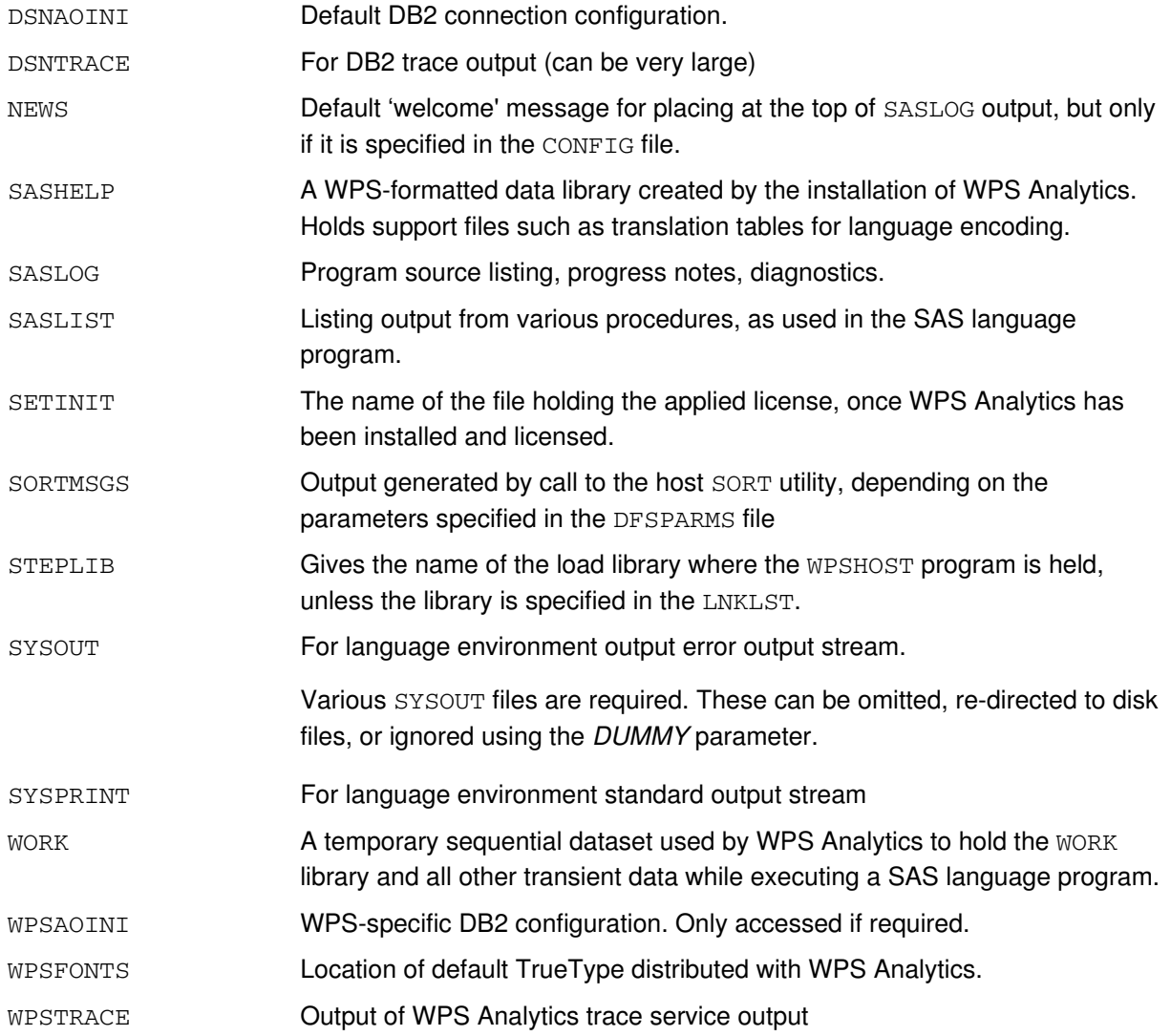

## <span id="page-6-0"></span>**Program migration**

Some syntax in the SAS language is not supported by WPS. You can find out which of your programs contain unsupported SAS language syntax, in one of the following ways:

- Manual inspection
- Automated static analysis
- Dynamic analysis

### <span id="page-6-1"></span>**Manual inspection**

You can manually check the language syntax elements used in your programs against those listed in the *WPS Reference for Language Elements* supplied with WPS Analytics. Although this document is updated each time a new version of WPS Analytics is released, we cannot guarantee that the list of language syntax elements is exhaustive.

### <span id="page-6-2"></span>**Automated static analysis**

WPS Analytics provides a tool that can analyse programs and generate reports of the SAS language used by the programs. Two reports are produced:

- A usage report, showing all usage of syntax provided by the SAS language.
- A compatibility report, showing those syntax elements of the SAS language that are not supported by WPS Analytics.

The analyser can process a single file or a complete directory of files including files in subdirectories.

The tool runs on Workbench on PC. There is no a z/OS-based equivalent. To use it with files produced for the z/OS environment, you must first download the files to the workstation environment. The files must be downloaded in ASCII text format.

Preparing and downloading files can be done in number of ways. For example:

- Convert the mainframe files to XMIT format and transfer them to the PC in binary mode using, for example, FTP or the TN3270 file transfer utility. The XMIT files can then be unpacked using a PCbased tool such as XMIT Manager. Because the XMIT Manager cannot handle PDSE files, these should be copied to a PDS (Partitioned Dataset) before being transferred.
- Download the mainframe files using FTP in text mode that is, convert the files to ASCII from EBCDIC during the download process.

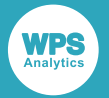

• Copy the source files into a directory in USS HFS/ZFS space. Use pax to transcode these files into ASCII and combine them into a single entity for transferring to the workstation, where they can be unpackaged and analysed.

Contact World Programming for details of obtaining a workstation version of WPS Analytics suitable for performing static code analysis, and for advice on file transfer.

### <span id="page-7-0"></span>**Dynamic analysis**

World Programming can analyze a live, production z/OS system to discover how it uses syntax from the SAS language. World Programming uses specialist tools and services to do this. The analysis can provide invaluable insight for larger sites before and during any migration project to WPS Analytics.

<span id="page-8-0"></span>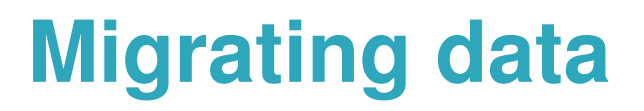

The contents of existing data libraries produced using the SAS System on the z/OS platform, and stored on various sources, including DASD and tape media, can be migrated to WPS. Various methods can be used to achieve this.

WPS Analytics can read and process disk-based SAS System data libraries (SAS V6 and later) directly using the SASDASD library engine, but cannot write to such libraries. Any SAS System data libraries that need to be written to or otherwise updated must be migrated before being processed by WPS. You can do this using the COPY procedure. WPS Analytics includes full support for standard physical sequential multi-volume data libraries.

WPS Analytics cannot read catalogs held in a SAS System data library. Such entities must be rebuilt from the original source in WPS Analytics.

If you are migrating custom formats, and the original FORMAT procedure source is unavailable, the data can be migrated by using PROC FORMAT CNTLOUT=xxx; statement in the SAS System to produce a file that can be input by WPS Analytics using the PROC FORMAT CNTLIN= $xxx$ ; statement.

The WPS Analytics SASSEQ engine can be used to read standard SAS System tape-based data libraries created with the V7TAPE, V8TAPE and V9TAPE data library engines. WPS will also write data to such libraries, using the SASTAPE engine. Catalogs held in such libraries will be skipped unless deliberately rebuilt using WPS Analytics

### <span id="page-8-1"></span>**Migrating data from SAS System DASD data libraries**

The contents of a SAS System DASD data library can be migrated to WPS Analytics in one step, using the WPS Analytics SASDASD engine to copy data into WPS Analytics DASD data library format.

#### **Example migration jobs**

Example batch job JCL and macros in the SAS language are provided in three members in the supplied <WPSPFX>.CNT Llibrary that was created by the WPS Analytics installation procedure.:

• The @SAS2WPS member shows a simple disk-to-disk migration method. The program code is held as part of the member.

- The @SAS2WPX member shows a more complex method, which uses an intermediate tape-based file to provide a backup copy of the original SAS System data library. This member also features a comparison of the two sets of data after migration is complete. The program code is held as part of the member, but it uses macros that are defined in <WPSPFX>.CNTL (XMIGRATE). Note that XMIGRATE is not a batch job to be submitted; it simply provides code that is used in the @SAS2WPX job.
- SAS System format catalogs can be migrated using a PROC FORMAT CNTLOUT and CNTLIN sequence. Member @FMT2WPS provides an example JCL sequence to accomplish such a migration. <WPSPFX>.CNTL (XMIGRATE) is used to provide code.
- Also provided is member <WPSPFX>. CNTL (@COMPARE). This is an example job that is intended to compare the contents of two data libraries before and after migration.

**WPS** 

## <span id="page-10-0"></span>**Migrating stored macro libraries**

Stored macro libraries generated by the SAS System must be migrated to WPS before use.

If the original source program that created the stored macros is available, run the program under WPS after making suitable changes to the appropriate DD statements. WPS Analytics will not write to a SAS System Library, so new WPS-based libraries must be allocated and used.

If the original source program that created the stored macros is not available, the stored macros might have been generated with the / STORE SOURCE options specified. If so, the macro source can be retrieved using the %COPY <macroname>/SOURCE; statement. This results in the original source code being replicated in the SASLOG. You can then use this source code in WPS Analytics to generate a stored macro library.

If the originating source code is not available, contact World Programming for further assistance.

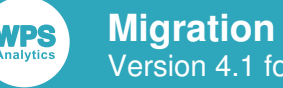

#### **Migration guide** Version 4.1 for z/OS

# <span id="page-11-0"></span>**Migrating format catalogs**

WPS Analytics will not process FORMATs held in a catalog that was created using the SAS System. The entire catalog must be re-created by inputting the original source code to WPS Analytics.

If the original source code is not available, then a FORMAT catalog that is usable by WPS Analytics can be created by:

- **1.** Generating an intermediate file by using a PROC FORMAT CNTLOUT= $xxx$ ; statement, then:
- **2.** Using this intermediate file as input to WPS Analytics using a PROC FORMAT CNTLIN=xxx; statement.

This pair of operations is provided for in the skeleton JCL provided in <WPSPFX>.CNTL (@FMT2WPS)

## <span id="page-12-0"></span>**MXG migration considerations**

MXG installations vary considerably in size and complexity, so it is difficult to recommend a one size fits all migration procedure. There are, however, a few common considerations that must be catered for.

### <span id="page-12-1"></span>**WPS Analytics version**

We always recommend that clients should use the latest General Availability (GA) version of WPS Analytics. In certain circumstances, the solution to an observed problem may be that the client needs to upgrade to the latest maintenance version, for which special instructions will be issued. As a rule, the latest GA version(s) are always immediately available on the WPL download site.

Upgrading to a later version of WPS Analytics is a procedure that requires a complete re-installation each time. As a result, the older versions of the software may be retained on the system, to be used for comparison purposes.

### <span id="page-12-2"></span>**MXG version**

Upgrade versions of MXG are made available on a (approximately) monthly basis. The monthly issue of the software is known as a minor release, and there is an annual 'major release' as well. All changes made to MXG code are documented in the CHANGES member of the distributed source library.

WPS Analytics will work with MXG 25.11 or later. As a general rule, you should aim to be using the latest release of MXG at all times. As with WPS Analytics, the MXG install isnot complex, and old versions of MXG can be retained for comparison purposes.

### <span id="page-12-3"></span>**MXG FORMATs Library**

MXG uses a large number of bespoke FORMATs to aid interpretation of that data that it processes. It is entirely possible that new FORMATs are added or that existing ones change with each release of MXG. Equally, it may be that processing FORMATs by WPS Analytics may change from time to time.

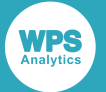

WPS Analytics cannot process data held in a FORMATS library that was created by using the SAS System. As a result, the FORMATs library MUST be rebuilt using WPS Analytics before trying to use it, and we recommend that the MXG FORMATS library is rebuilt every time that WPS Analytics or MXG is upgraded.

The <WPSPFX>.CNTL (@MXGFMTS) member is provided to aid in this process. The JCL there is written in such a way that an MXG FORMATs library may have a name that features both WPS Analytics and MXG version numbers, but use of that facility is entirely driven by your site's file naming conventions.

### <span id="page-13-0"></span>**CICSIFUE exit**

Both CICS and DB2 regions can be modified so that any monitor data they generate can be passed to the SMF data recorder for processing. The amount of data that can be produced by either application can be extremely large, so further parameterisation is possible that causes the data to be compressed prior to it being sent to SMF. Once compressed, the data will need to be decompressed before being processed by MXG scripts and added to existing data libraries.

The MXG distribution provides an assembler program in the CICSIFUE member that will accomplish the required decompression processing. The program can be assembled and linkage edited into a load library by tailoring the JCL held in the MXG-supplied member EXITCICS.

To use EXITCICS with WPS Analytics, you must change the parameter string passed to the LKED step from:

```
//LKED EXEC PGM=IEWBLINK,
// PARM='XREF,LIST',
// COND=(0,NE,ASM)
```
to:

```
//LKED EXEC PGM=IEWBLINK,
// PARM='XREF,LIST,LET,RMODE=ANY,AMODE=31,RENT,REUS,REFR',
// COND=(0,NE,ASM)
```
Without this change, any SAS language program that uses the exit will abort with a U4038 abend code, even if there is no compressed data in the input file.

The target load library might feature in the system-wide LNKLST but if not, then the STEPLIB DD statement in the MXGWPSV2 JCL must be modified to concatenate the library together with the load library.

Once that is done, the statement:

%LET SMFEXIT=CICS;

must be inserted as one of the earliest statements in the SAS language program used to process the SMF data files.

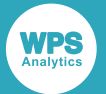

If the CICSIFUE exit is not prepared, then MXG will dynamically decompress data that has been decompressed by CICS and/or DB2, but only if the data was collected in conventional MANx files. MXGs dynamic decompression is not supported for data being read directly from LOGGER files. If compressed data is held in LOGGER files then it must be extracted to a normal sequential file before being input to MXG.

It must be noted that the dynamic decompression process uses considerably more CPU time that the assembled exit.

Just as with the FORMATs library, we recommend that the CICSIFUE exit is re-assembled upon any change of either MXG or WPS Analytics.

### <span id="page-14-0"></span>**MXG SOURCLIB and USERID SOURCLIB**

The MXG source library that is delivered with each installation package is a PDS containing a large number of members that are selectively brought in to play in a given script with the use of the %INCLUDE statement. Each such code segment may %%INCLUDE further segments also.

It is intended that the contents of the this distributed PDS are never changed. Any required changes should be made to duplicate members copied in to the so-called USERID SOURCLIB, which is another PDS that holds modified MXG code. This pair of libraries is accessed by the SOURCLIB concatenation in the JCL used to run WPS Analytics with MXG. The actual JCL will be similar to:

//SOURCLIB DD DSN=SITE.SPECIFIC.MXG.CODE,DISP=SHR // DD DSN=MXG.V3102.SOURCLIB,DISP=SHR

Given these statements, any %INCLUDE statement that refers to SOURCLIB will search the *SITE.SPECIFIC.MXG.CODE* library first.

#### **Note:**

It is essential that the segments of MXG that are copied to the USERID SOURCLIB and modified there are kept up-to-date with the release of MXG in use. It may be that a piece of tailored code ceases to work because support for that piece of code has changed with a later version of MXG.

Such a problem can easily cascade through the remainder of the affected program, and the original cause of the problem becomes easy to miss, given the huge amount of diagnostic information that may result. World Programming will endeavour to support a site affected by such problems, but true responsibility lies with the site.

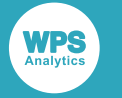

### <span id="page-15-0"></span>**MXGWPSV2 procedure**

Member MXGWPSV2 in the MXG SOURCLIB is a set of JCL that invokes WPS Analytics and prepares that session for use with MXG. It is essentially the same as the <WPSPFX>.CNTL (WPSPROC) JCL, but with a few more DD statements added. We recommend that this procedure is used for all invocations of SAS language programs that use MXG. Careful study of the MXG SOURCLIB will reveal the existence of member MXGWPSV3 also, but as at version 36.09 of MXG, there is no practical difference between the two members.

A copy of the MXGWPSV2 member appears below:

```
//* JCL PROCEDURE EXAMPLE TO EXECUTE MXG PROGRAMS UNDER WPS V2 ON Z/OS
//* LAST UPDATED: OCT 9, 2009. CHANGE 27.239.
//MXGWPSV2 PROC WPSHLQ='HLQ.WPS', HLQ FOR WPS LIBRARIES
// MXGHLQ='HLQ.MXG', HIGH LEVEL QUALIFIER FOR MXG LIBRARIES
// WORK='500,500', WORK SPACE, CYLINDERS
// WORKVOL=5, NUMBER OF WORK VOLUMES THAT CAN BE USED
// WORKMDL='HLQ.WPS.SASHELP', MODEL WORK SPACE
// SORT=500, SORT WORK SPACE, CYLINDERS
\begin{array}{lllll} \text{{\it N}} & \text{{\it S}}' & \text{{\it S}}' & \text{{\it S}} \text{{\it S}} \text{{\it S}} \text{{\it P}} \text{{\it R}} \text{{\it P}} \text{{\it R}} \text{{\it P}} \text{{\it R}} \text{{\it P}} \text{{\it R}} \text{{\it P}} \text{{\it R}} \text{{\it P}} \text{{\it R}} \text{{\it P}} \text{{\it R}} \text{{\it P}} \text{{\it R}} \text{{\it P}} \text{{\it P}} \text{{\it P}} \text{{\it P}} \text{{\it P}} \text{{\it P}} \text{{\it P}} \text{{/* WPS OPTIONS
//*
//*********************************************************************
//* USES "PRODUCTION" WPS FORMATS LIBRARY (INCOMPATIBLE WITH SAS) **
//* //LIBRARY WPSHLQ.MXG.LIBRARY.WPSDATA - WPS FORMAT LIBRARY **
\frac{1}{\sqrt{2}} . The contract of the contract of the contract of the contract of the contract of the contract of the contract of the contract of the contract of the contract of the contract of the contract of the contract o
\mathcal{O}/\mathcal{O} ^* USES "PRODUCTION" MXG DATA SET NAMES OF \mathcal{O}/\mathcal{O}/\mathcal{O} ^*\frac{1}{\sqrt{2}} . The contract of the contract of the contract of the contract of the contract of the contract of the contract of the contract of the contract of the contract of the contract of the contract of the contract o
\rm \sim 10^{10} DDNAME \rm \sim 10^{10} DSNAME \rm \sim 10^{10} CONTENTS \rm \sim 10^{10}//* //SOURCLIB MXG.USERID.SOURCLIB - INSTALLATION TAILORING **
//* // CONCAT MXG.MXG.SOURCLIB - MXG MASTER SOURCE LIBRARY **
//* //LIBRARY WPS.MXG.FORMATS.WPSDATA - FORMAT LIBRARY **
\frac{1}{\sqrt{2}} . The contract of the contract of the contract of the contract of the contract of the contract of the contract of the contract of the contract of the contract of the contract of the contract of the contract o
//* PLEASE NOTE: YOU MUST EXAMINE YOUR INSTALLATIONS "REAL" WPS **<br>//* PROCEDURE IN YOUR PROC LIB AND MAKE SURE THAT ALL OF THE **
\frac{1}{*} PROCEDURE IN YOUR PROC LIB, AND MAKE SURE THAT ALL OF THE
//* DATA SETS THAT ARE IN THE //STEPLIB CONCATENATION IN THE "REAL" **
//* PROC ARE ALSO LISTED IN THE SAME ORDER IN THIS "MXGWPSV8" PROC. **
\frac{1}{\sqrt{2}} . The contract of the contract of the contract of the contract of the contract of the contract of the contract of the contract of the contract of the contract of the contract of the contract of the contract o
//* VENDOR: MERRILL CONSULTANT'S MXG SOFTWARE 214-351-1966 **
\frac{1}{\sqrt{2}} . The contract of the contract of the contract of the contract of the contract of the contract of the contract of the contract of the contract of the contract of the contract of the contract of the contract o
//* THE DEFAULT SYMBOLICS DEFINED ABOVE ASSUME YOUR HIGH LEVEL **<br>//* QUALIFIER FOR WPS LIBRARIES IS "WPS" AND YOUR HIGH **
//* QUALIFIER FOR WPS LIBRARIES IS "WPS" AND YOUR HIGH **<br>//* LEVEL QUALIFIER FOR MXG LIBRARIES IS "MXG".
        LEVEL QUALIFIER FOR MXG LIBRARIES IS "MXG". ***
\frac{1}{\sqrt{2}} . The contract of the contract of the contract of the contract of the contract of the contract of the contract of the contract of the contract of the contract of the contract of the contract of the contract o
//* COMPARE WITH YOUR EXISTING JCL PROC FOR WPS UNDER MVS.
\frac{1}{\sqrt{2}} . The contract of the contract of the contract of the contract of the contract of the contract of the contract of the contract of the contract of the contract of the contract of the contract of the contract o
//* NOTE: YOU CAN TAILOR THIS JCL PROCEDURE INTO YOUR "USERID.SOURCLIB"<br>//*       PDS, AND USE A JCLLIB STATEMENT TO ACCES THE PROCEDURE, IF
//* PDS, AND USE A JCLLIB STATEMENT TO ACCES THE PROCEDURE, IF \frac{1}{\ast} YOU DO NOT WANT TO PUT IT IN YOUR SYSTEM PROCLIB.
//* YOU DO NOT WANT TO PUT IT IN YOUR SYSTEM PROCLIB.<br>//* THE SYNTAX OF YOUR JCL THEN WOULD BE
              THE SYNTAX OF YOUR JCL THEN WOULD BE
//* //MYJOB1 JOB ....
//* //MYJCL JCLLIB ORDER=MXG.USERID
//* //STEP1 EXEC MXGWPSV2
\frac{1}{\sqrt{2}} . The contract of the contract of the contract of the contract of the contract of the contract of the contract of the contract of the contract of the contract of the contract of the contract of the contract o
//*********************************************************************
//*
//WPS EXEC PGM=WPSHOST,REGION=0M,
```
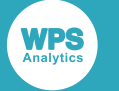

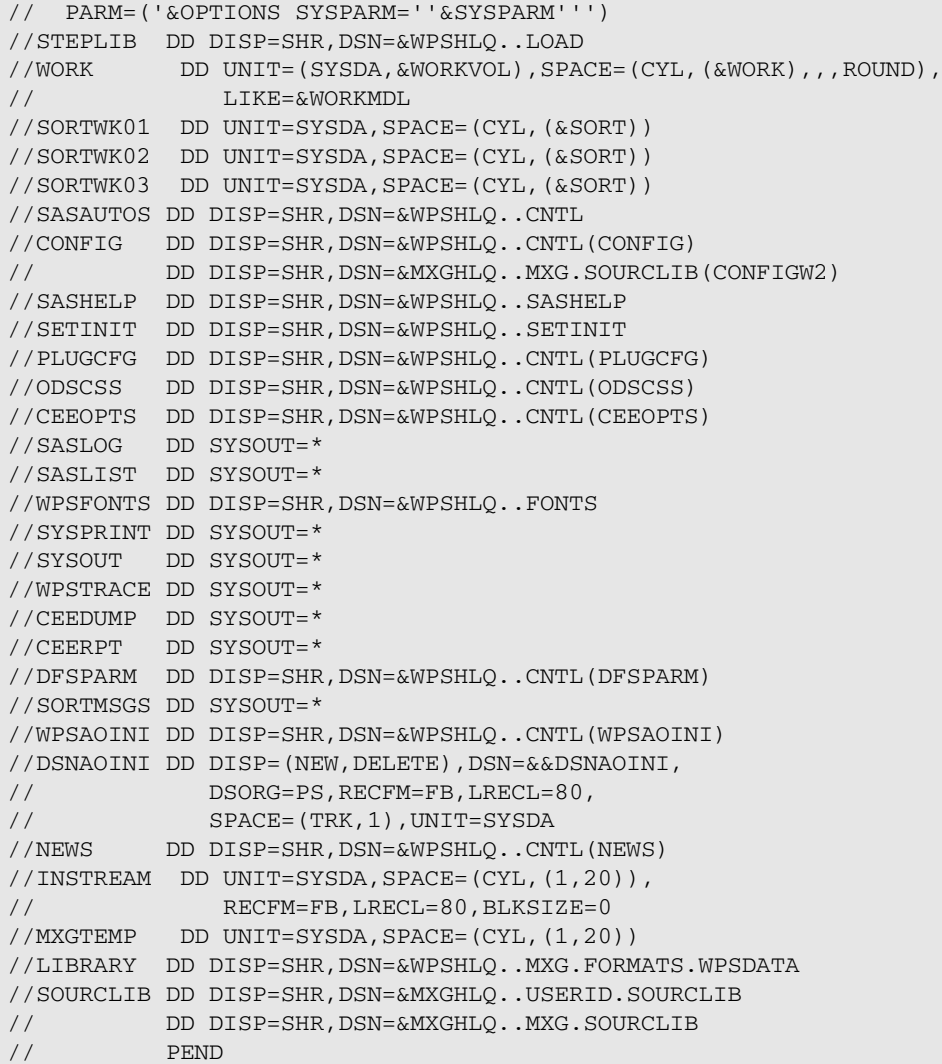

The CONFIG DD statement points firstly to the standard list of options held in the <WPSPFX>.CNTL (CONFIG) member. These options are then replaced or augmented by further options held in <MXGHLQ>. SOURCLIB (CONFIGW2). This extra CONFIG list features the line:

INITSTMT='%INCLUDE SOURCLIB(VMXGINIT);%VMXGINIT;RUN;'

The VMXGINIT code segment defines a macro that is then scheduled by the %VMXGINIT statement in the above line. It is this code that initialises an environment for MXG to run in a WPS session. If the VMXGINIT code member is ever corrupted or changed in any way, or if %VMXGINIT is not used for some reason, then attempted use of MXG will result in numerous problems.

To make this JCL useable across the installation, default values for the *WPSHLQ* and *MXGHLQ* symbolic variables must be made. Also note the *WORKMDL* symbolic contains *the value of* the *WPSHLQ* symbolic, NOT the &WPSHLQ substitution variable itself. A permanent change needs to be made here, too. Following a successful test of the changes, the modified MXGWPSV2 procedure can be copied to a library on the system-wide PROCLIB concatenation.

## <span id="page-17-0"></span>**MXG data libraries**

Depending on the level of tailoring of MXG at your site, there may be up to four data libraries that need to be catered for. These are:

- The Performance Database, or PDB. Contains the data that is generated as part of processing an input file of – usually – SMF data by MXG.
- The SPIN library. Contains data for tasks that were not completed at the time of dumping the data for input to MXG.
- The CICSTRAN library. Contains data for CICS tasks. This file is frequently very large and so is often held on tape.
- The DB2ACCT library. Contains data for DB2 tasks. This file is frequently very large and so it might be held on tape, but it is almost certainly processed and maintained on a shorter-term basis than that used for the PDB.

If MXG is used in exactly the way prescribed in the associated documentation, the PDB library will be copied through to weekly and monthly roll-up versions. These files need to be handled in just the same wa as the primary PDB library.

The PDB and SPIN libraries are normally held on disk and so they are relatively safe from corruption by a mis-managed migration to WPS Analytics. Prior to migration, these files would be maintained by use of the SAS System, and WPS Analytics simply will not write to such files. In order to use WPS Analytics to update these files, they must be copied before first use. <WPSPFX>. CNTL members @SAS2WPS and/or @SAS2WPX can be used for this. The difference between the two is that @SAS2WPX will generate a tape-based backup copy of the input data library.

If the CICSTRAN and/or the DB2ACCT libraries are held on disk, then they will need to be migrated in the same fashion before first use. If, however, they are on tape, then extra care must be taken. With tape-based data libraries, WPS creates the entire library in a single program step, and so the library is completely recreated each time it is processed. Unlike disk-based files, there is no possibility of updating a file held in a tape-based library. For this reason, the file DSName that is associated with a tape-based library created and maintained by the SAS System must not be used by WPS Analytics until after migration is complete. WPS Analytics will from but not write to a data library created by the SAS System. The SAS System will neither read or write a WPS Analytics data library.

## <span id="page-18-0"></span>**MXG migration process**

A general list of the points to be covered appears below; this might be used to arrive at a checklist of tasks to be performed, for your own change control purposes.

#### **Ensure enough extra resources are available.**

We strongly recommend a period of parallel running to cover the migration from the SAS System with MXG to WPS Analytics with MXG. A sudden death cutover should not be considered, but the value of your site's Capacity Planning, Performance Measurement and/or Accounting data is the true controlling influence here. If there is to be a period of parallel running, then the amount of disk and tape storage, and the amount of CPU time used by these functions will be at least double for the duration of the migration process.

#### **Upgrade to the latest WPS Analytics version.**

If the version of WPS Analytics currently installed at your site is not the latest GA version available, then an upgrade is highly recommended. Whatever version is currently installed, it should be verified to be smoothly running and readily available.

#### **Install latest MXG version.**

If the version of MXG currently installed at your site is not the latest version available, then an upgrade is highly recommended. Whatever version is currently installed, it should be verified to be smoothly running and readily available.

#### **Create local version of MXGWPSV2.**

We recommend use of the MXG-supplied  $M_X \times W_Y$  JCL to invoke WPS Analytics with MXG. Take a copy of the JCL and modify it as required, then place it in a library in the system-wide PROCLIB concatenation. Verify WPS Analytics and MXG are availability and running.

#### **Create new MXG FORMATs library.**

Modify and use the supplied @MXGFMTS jobstream to create a WPS Analytics FORMATs library. Remember that the output file will be different from the one created by the SAS System. The SAS System will not process the WPS-based version of the FORMATs library and vice versa.

#### **Create new CICSIFUE exit.**

If required, modify and use a copy of the MXG-supplied EXITCICS jobstream to create a specific version of the CICSIFUE exit. Versions of CICSIFUE used by the SAS System and by WPS Analytics are different, and they cannot co-exist in the same load library. A separate load library will have to created for the duration of any parallel running, and a change to the JCL STEPLIB statement will be required to cover the new library name.

#### **Examine the code in the MXG 'USERID SOURCLIB'.**

It may be that some of your tailored MXG code in your USERID SOURCLIB is specific for the SAS System. Only close examination will reveal such potential problems. It is best to copy the USERID SOURCLIB to another library for use with WPS Analytics. JCL changes will be necessary to cover this.

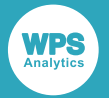

#### **Create migrated copies of all affected data libraries.**

The PDB and SPIN libraries, and the CICSACCT and DB2ACCT libraries along with any other long-term roll up summary libraries should be migrated by copying them under control of WPS Analytics. The @SAS2WPS and @SAS2WPX members that are supplied in the <WPSPFX>.CNTL library can be adapted for this purpose.

#### **Attempt a parallel run and compare outputs.**

Having satisfied local requirements regarding the above changes, it should now be possible to attempt a parallel run of both the SAS system and WPS Analytics, and then compare the outputs. In general terms, MXG is used to process SMF data collected on a daily basis. The same input SMF file should be used as input, and then the updated data libraries should be compared to satisfy local acceptance criteria. The supplied @COMPARE JCL member can be used to accomplish such a comparison. There should be no differences, but if there are and the source of those differences is not immediately obvious, then please contact World Programming support.

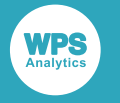

## <span id="page-20-0"></span>**MXG reporting**

Reporting from MXG tends to vary from site to site. Some notes are provided below which may prove useful.

### **Standard MXG reporting**

Most reports from MXG should run with no additional migration work required.

### **Custom MXG reporting**

It is not possible to provide exact instructions for migrating and validating user-written reporting processes in a generic guide such as this. This is best dealt with on an individual basis, please contact World Programming for help.

In certain circumstances, the layout of the printed report output layout might differ slightly in WPS Analytics. In some cases, this might require minor adjustments to processes that consume such output.

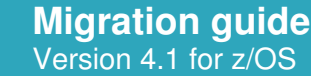

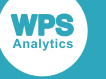

## <span id="page-21-0"></span>**Appendix A - examples**

This section contains the following examples.

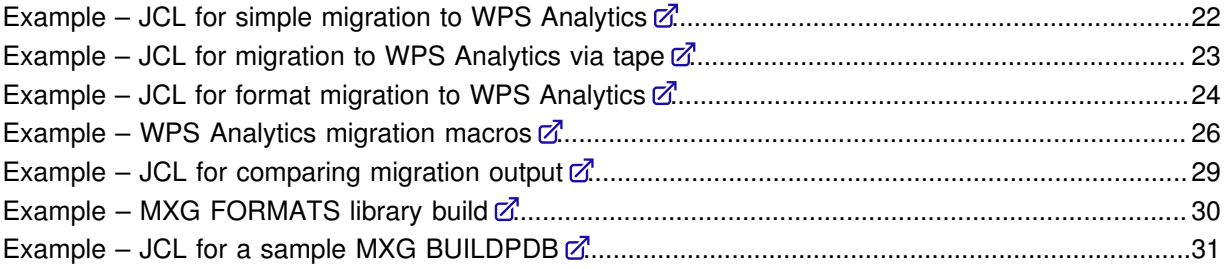

### <span id="page-21-1"></span>**Example – JCL for simple migration to WPS Analytics**

This example code is provided in the <wpspfx>.CNTL library as member @SAS2WPS.

```
// <add a jobcard here>
//PROCLIB JCLLIB ORDER=(<wpspfx>.CNTL)
//*
//* SYMBOL SASDL IS THE DSNAME OF THE SAS DATA-LIBRARY ON DASD
// SET SASDL=<sas-dasd-data-library>
//*
//* SYMBOL WPSDL IS THE DSNAME OF THE WPS DATA-LIBRARY ON DASD
// SET WPSDL=<wps-dasd-data-library>
//*
//* NOTE : USE REGION=0M TO OBTAIN MAXIMUM AVAILABLE MEMORY
\frac{1}{1+x}//*-------------------------------------------------------------------*/
1/* SAMPLE JOB TO MIGRATE A SAS DASD DATA LIBRARY TO WPS DASD */
//*-------------------------------------------------------------------*/
//*
//* (1) ADD A SUITABLE JOBCARD
//* (2) CHANGE <wpspfx> TO THE WPS INSTALLATION DATASET PREFIX
//* (3) CHANGE <sas-dasd-data-library> TO THE SOURCE SAS DATASET
//* (4) CHANGE <wps-dasd-data-library> TO THE WPS TARGET DATASET
//* (5) CHANGE <wps-procedure-name> TO THE WPS PROCEDURE NAME
//* (6) SUBMIT THIS JOB AND THEN CHECK THE OUTPUT
//* (7) CHECK FOR A JOB RETURN CODE OF ZERO
//*
//*-------------------------------------------------------------------*/
//* TO MIGRATE A SAS TAPE DATA LIBRARY TO WPS DASD,
\frac{1}{4} REPLACE 'LIBNAME SASDL SASDASD; 'WITH 'LIBNAME SASDL SASSEQ; '\frac{*}{4}//*-------------------------------------------------------------------*/
//*
//WPS EXEC <wps-procedure-name>
//SOURCLIB DD DISP=SHR,DSN=<wpspfx>.CNTL
```
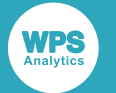

```
//SASDL DD DISP=SHR,DSN=&SASDL,
// DCB=BUFNO=32
//WPSDL DD DISP=(NEW,CATLG),DSN=&WPSDL,
// UNIT=SYSDA,SPACE=(TRK,(9000,900),RLSE)
//*
//SYSIN DD DATA,DLM='++'
*OPTIONS SOURCE SOURCE2 MPRINT MACROGEN MLOGIC;
 LIBNAME SASDL SASDASD;
*LIBNAME SASDL SASSEQ;
PROC DATASETS LIB=WPSDL KILL; RUN;
PROC COPY IN=SASDL OUT=WPSDL MEMTYPE=DATA; RUN;
RUN;
```
++ END OF //SYSIN

### <span id="page-22-0"></span>**Example – JCL for migration to WPS Analytics via tape**

This example code is provided in the <wpspfx>.CNTL library as member @SAS2WPX.

```
// <add a jobcard here>
//PROCLIB JCLLIB ORDER=(<wpspfx>.CNTL)
//*
//* SYMBOL SASDL IS THE DSNAME OF THE SAS DATA-LIBRARY ON DASD
// SET SASDL=<sas-dasd-data-library>
//*
//* SYMBOL SASTL IS THE DSNAME OF THE SAS DATA-LIBRARY ON TAPE
// SET SASTL=<sas-tape-data-library>
//*
//* SYMBOL WPSDL IS THE DSNAME OF THE WPS DATA-LIBRARY ON DASD
// SET WPSDL=<wps-dasd-data-library>
//*
//* NOTE : USE REGION=0M TO OBTAIN MAXIMUM AVAILABLE MEMORY
//*<br>//*-------
                   //*-------------------------------------------------------------------*/
\frac{1}{4} SAMPLE JOB TO MIGRATE A SAS DASD DATA LIBRARY TO WPS DASD \frac{1}{4}//*-------------------------------------------------------------------*/
//*
//* (1) ADD A SUITABLE JOBCARD
//* (2) CHANGE <wpspfx> TO THE WPS INSTALLATION DATASET PREFIX
//* (3) CHANGE <sas-dasd-data-library> TO THE SOURCE SAS DATASET
//* (4) CHANGE <sas-tape-data-library> TO THE SAS TAPE DATASET
//* (5) CHANGE <wps-dasd-data-library> TO THE WPS TARGET DATASET
//* (6) CHANGE <sas-procedure-name> TO THE SAS PROCEDURE NAME
//* (7) CHANGE <wps-procedure-name> TO THE WPS PROCEDURE NAME
//* (8) SUBMIT THIS JOB AND THEN CHECK THE OUTPUT
//* (9) CHECK FOR A JOB RETURN CODE OF ZERO
//^*<br>//*_
                                  //*-------------------------------------------------------------------*/
//*
```
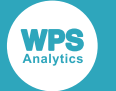

```
//*====================================================================
//* EXPORT A SAS DATA LIBRARY FROM DASD TO TAPE (NOT COMPRESSED)
//*==================================================================== 
//SAS EXEC <sas-procedure-name>
//SOURCLIB DD DISP=SHR,DSN=<wpspfx>.CNTL
//SASDL DD DISP=SHR,DSN=&SASDL
//SASTL DD DSN=&SASTL,DISP=(,CATLG,DELETE),
// UNIT=(CART,,DEFER),VOL=(,,,10),LABEL=EXPDT=98007
//*
//SYSIN DD DATA,DLM='++'
*OPTIONS SOURCE SOURCE2 MPRINT MACROGEN MLOGIC; 
%INCLUDE SOURCLIB(XMIGRATE); 
%LET VERBOSE=YES;
%SD2ST(SASDL=SASDL,SASTL=SASTL); 
RUN;
++ END OF //SYSIN
//*
//*=====================================================================
//* IMPORT A SAS DATA LIBRARY FROM TAPE INTO A WPS DATA LIBRARY ON DASD
//*=====================================================================
//*
//WPS EXEC <wps-procedure-name>
//SOURCLIB DD DISP=SHR,DSN=<wpspfx>.CNTL
// SASTL \qquad \hbox{\tt DD DISP-SHR, DSN=&SASTL,}// DCB=BUFNO=32
//WPSDL DD DISP=(NEW, CATLG), DSN=&WPSDL,
// UNIT=SYSDA,SPACE=(TRK,(9000,900),RLSE)
//*
//SYSIN DD DATA,DLM='++'
*OPTIONS SOURCE SOURCE2 MPRINT MACROGEN MLOGIC; 
%INCLUDE SOURCLIB(XMIGRATE); 
%LET VERBOSE=YES; 
%ST2WD(SASTL=SASTL,WPSDL=WPSDL);
RUN; 
++ END OF //SYSIN
```
### <span id="page-23-0"></span>**Example – JCL for format migration to WPS Analytics**

This example code is provided in the  $\langle wpspfx \rangle$ . CNTL library as member @FMT2WPS.

```
// <add a jobcard here>
//PROCLIB JCLLIB ORDER=(<wpspfx>.CNTL)
//*
//* SYMBOL SASFL IS THE DSNAME OF THE SAS FORMAT LIBRARY
// SET SASFL=<sas-dasd-fmt-library>
//*
//* SYMBOL WPSFL IS THE DSNAME OF THE WPS FORMAT LIBRARY
// SET WPSFL=<wps-dasd-fmt-library>
//*
//* NOTE : USE REGION=0M TO OBTAIN MAXIMUM AVAILABLE MEMORY
```
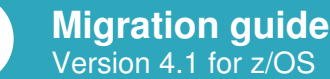

```
//*
//*-------------------------------------------------------------------*/
\frac{1}{*} SAMPLE JOB TO MIGRATE A SAS FORMAT LIBRARY TO WPS \frac{1}{*}//*-------------------------------------------------------------------*/
//*
//* (1) ADD A SUITABLE JOBCARD
//* (2) CHANGE <wpspfx> TO THE WPS INSTALLATION DATASET PREFIX
//* (3) CHANGE <sas-dasd-fmt-library> TO THE SAS SOURCE FORMAT LIBRARY
//* (5) CHANGE <wps-dasd-fmt-library> TO THE WPS TARGET FORMAT LIBRARY
//* (6) CHANGE <sas-procedure-name> TO THE SAS PROCEDURE NAME
//* (7) CHANGE <wps-procedure-name> TO THE WPS PROCEDURE NAME
//* (8) SUBMIT THIS JOB AND THEN CHECK THE OUTPUT
//* (9) CHECK FOR A JOB RETURN CODE OF ZERO
//*
//*-------------------------------------------------------------------*/
//*
//*====================================================================
//* EXPORT A SAS FORMAT LIBRARY TO A TEMPORARY FILE
//*====================================================================
//SAS EXEC <sas-procedure-name>
//SOURCLIB DD DISP=SHR,DSN=<wpspfx>.CNTL
//SASFL DD DISP=SHR,DSN=&SASFL
//SASDL DD DSN=&&TEMPFILE,DISP=(NEW,PASS),
// UNIT=SYSDA,SPACE=(TRK,(9000,900),RLSE)
//*
//SYSIN DD DATA,DLM='++'
*OPTIONS SOURCE SOURCE2 MPRINT MACROGEN MLOGIC;
%INCLUDE SOURCLIB(XMIGRATE);
%LET VERBOSE=YES;
%SF2SD(SASFL=SASFL,SASDL=SASDL);
RUN;
++ END OF //SYSIN
//*
//*=====================================================================
//* CREATE A WPS FORMAT LIBRARY FROM THE TEMPORARY FILE
//*=====================================================================
//*
//WPS EXEC <wps-procedure-name>
//SOURCLIB DD DISP=SHR,DSN=<wpspfx>.CNTL
//SASDL DD DISP=SHR,DSN=&&TEMPFILE
//WPSFL DD DISP=(NEW,CATLG),DSN=&WPSFL,
// UNIT=SYSDA,SPACE=(TRK,(9000,900),RLSE)
//*
//SYSIN DD DATA,DLM='++'
*OPTIONS SOURCE SOURCE2 MPRINT MACROGEN MLOGIC;
%INCLUDE SOURCLIB(XMIGRATE);
%LET VERBOSE=YES;
%SD2WF(SASDL=SASDL,WPSFL=WPSFL);
RUN;
++ END OF //SYSIN
```
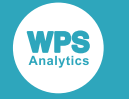

### <span id="page-25-0"></span>**Example – WPS Analytics migration** macros

This example code is provided in the <wpspfx>. CNTL library as member XMIGRATE.

```
* SAS SOURCE LIBRARY CONTAINING MACROS TO SUPPORT THE SAS TO WPS *;
 %* MIGRATION PROCESS. SEE SAS2WPS MEMBER OF CNTL LIBRARY FOR AN
                                                   \star;
                                                  \star;
 %* EXAMPLE JCL JOB THAT USES THESE MACROS.
 %MACRO WPSORSAS();
 %* WPSORSAS
                                                   * ;
 %* DESCRIPTION: MACRO TO CHECK WHETHER WPS OR SAS IS RUNNING
                                                   ^{\star};
                                                   \star;
 %* ARCIMENTS · NONE
                                                   *;
 %* RETURNS: WPS OR SAS
 %IF %SYSPROD(WPS) = 1 %THEN
 $DO:WPS
 %END:
 %ELSE
 8DO;SAS
 %END;
%MEND WPSORSAS:
%MACRO SD2ST(SASDL=SASDL, SASTL=SASTL);
 %**************** SD2ST
                                                   \star;
 %* DESCRIPTION: MACRO TO EXPORT A SAS DASD LIBRARY TO SAS TAPE
                                                   \star;
 %* ARGUMENTS:
                                                   \star;
 \substack{8* \\ 8*} SASDL – THE SOURCE SAS DASD DATA LIBRARY \substack{8* \\ 8*}\star;
                                                  \star;
                                                  \star;
 %* NOTE1: THIS MUST BE RUN FROM SAS NOT WPS
 OPTIONS COMPRESS=NO:
 LIBNAME & SASTL TAPE;
 PROC COPY IN=&SASDL OUT=&SASTL NOCLONE MEMTYPE=DATA: RUN;
%MEND SD2ST;
%MACRO ST2WD(SASTL=SASTL, WPSDL=WPSDL):
 \star;
 % * ST?WD
 %* DESCRIPTION: MACRO TO IMPORT A SAS TAPE LIBRARY TO WPS DASD
                                                   \star;
 %* ARGUMENTS:
                                                   \star;
                                                   \star;
 2 *SASTI, - THE SOURCE SAS TAPE DATA LIBRARY
                                                   \star;
 \approx *
        WPSDL - THE TARGET WPS DASD DATA LIBRARY
                                                   \star;
 %*
 %* NOTE1: THIS MUST BE RUN FROM WPS NOT SAS
                                                   \star :
 LIBNAME & SASTL SASSEQ;
```
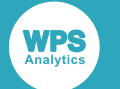

```
PROC DATASETS LIB=&WPSDL KILL; RUN;
 PROC COPY IN=&SASTL OUT=&WPSDL; RUN;
 %IF "&VERBOSE" EQ "YES" %THEN
 %DO;
  TITLE2 "CONTENTS OF &WPSDL WPS DASD DATA LIBRARY";
   PROC DATASETS LIB=&WPSDL;
  RIM:%END;
%MEND ST2WD;
%MACRO S2WCOMP(SASDL=SASDL, WPSDL=WPSDL, METHOD=, CRITERION=);
 \star;
 * S2WCOMP
 %* DESCRIPTION: COMPARE SAS TAPE LIBRARY WITH WPS DASD LIBRARY
                                                                    \star .
 %* ARGUMENTS:
                                                                    \star;
 %*
                     - A SAS TAPE DATA LIBRARY
          SASDL
                                                                    \star;
 % *
                     - A WPS DASD DATA LIBRARY
          WPSDL
                                                                    *;
          METHOD - METHOD FOR PROC COMPARE
                                                                    ^{\star};
 \rightarrow \ast8* CRITERION - CRITERION FOR PROC COMPARE
                                                                    ^{\star} ;
                                                                    \star;
 %* NOTE1: THIS MUST BE RUN FROM WPS NOT SAS
                                                                 ****;
 TITLE1 "S2WCOMP - SAS TO WPS DATA MIGRATION LIBRARY COMPARISON";
 TITLE2 "CONTENTS OF & SASDL SAS TAPE DATA LIBRARY":
 PROC DATASETS LIB=&SASDL;
 RIM:%IF "&VERBOSE" EQ "YES" %THEN
 $D():
   TITLE2 "CONTENTS OF &WPSDL WPS DASD DATA LIBRARY";
   PROC DATASETS LIB=WPSDL; RUN;
 %END;
 PROC SQL;
 CREATE TABLE MEMNAMES AS
 SELECT MEMNAME FROM DICTIONARY MEMBERS
 WHERE LIBNAME LIKE "&SASDL" AND MEMTYPE = 'DATA';
 DATA NULL;
 SET MEMNAMES END=LAST;
 LENGTH SASCODE £80;
 SASCODE =' & COMPRMBR ('
   || "SASLIB=&SASDL"
   | | ", WPSLIB=&WPSDL"
    || \cdot ||, MEMNAME=|| \cdot || TRIM (MEMNAME)
    | | ", METHOD=&METHOD"
   | | ", CRITERION=&CRITERION"
   \left( \left| \cdot \right| \right) \left| \cdot \right|CALL EXECUTE (SASCODE) ;
%MEND S2WCOMP:
%MACRO COMPRMBR (SASLIB=SASDL, WPSLIB=WPSDL, MEMNAME=MEMNAME,
       METHOD=, CRITERION=);
 \star;
 %* COMPRMBR
                                                                   \star;
 %* DESCRIPTION: COMPARE INDIVIDUAL SAS MEMBER WITH WPS MEMBER
 %* ARGUMENTS:
                                                                    \star;
 %*
      SASDL- THE SAS DATA LIBRARY
                                                                    \star ;
 %*
                     - THE WPS DATA LIBRARY
          WPSDL
                                                                    \star;
      MEMNAME - THE MEMBER NAME
 \frac{8}{6} \star\star;
```
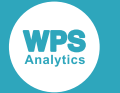

 $%$ \* - METHOD FOR PROC COMPARE METHOD  $\star$ ;  $\approx$  \* CRITERION - CRITERION FOR PROC COMPARE  $\star$  : %\* NOTE1: IF &MXG MACRO VARIABLE IS SET TO YES THEN ZDATE ZTIME  $^{\star}$ ; VARIABLES WILL BE EXCLUDED FROM THE COMPARISON  $8*$  $^{\ast}$  ;  $2$   $*$ THIS IS HELPFUL WHEN COMPARING MXG PDB LIBRARIES  $*$ ; TITLE1 "COMPRMBR - SAS TO WPS DATA MIGRATION MEMBER COMPARISON"; TITLE2 "MEMBER NAME: &MEMNAME"; %IF "&VERBOSE" EO "YES" %THEN  $8DO:$ TITLE3 "SAS DATA LIBRARY: &SASLIB"; PROC CONTENTS DATA=&SASLIB..&MEMNAME; PROC PRINT DATA=&SASLIB..&MEMNAME(OBS=8) LABELANDNAME; TITLE3 "WPS DATA LIBRARY : &WPSLIB"; PROC CONTENTS DATA=&WPSLIB..&MEMNAME; PROC PRINT DATA=&SASLIB..&MEMNAME(OBS=8) LABELANDNAME; %END; TITLE2 "COMPARE RESULTS"; PROC COMPARE BASE=&WPSLIB..&MEMNAME COMP=&SASLIB..&MEMNAME OUT=WORK.SWMCOMP &MEMNAME OUTNOEOUAL %IF "&METHOD" NE "" %THEN %DO; METHOD=&METHOD  $%END:$ %IF "&CRITERION" NE "" %THEN %DO; CRITERION=&CRITERION %END; NOTE; %IF "&MXG" EQ "YES" %THEN  $$DO:$ EXCLUDEVAR ZDATE ZTIME;  $REND$ . RUN; TITLE "RESULTS OF COMPARE OF MEMBER: &MEMNAME"; PROC PRINT DATA=WORK.SWMCOMP\_&MEMNAME; RUN; %MEND COMPRMBR: %MACRO SF2SD(SASFL=SASFL, SASDL=SASDL);  $*$ ; %\* SF2TM %\* DESCRIPTION: MACRO TO UNLOAD A SAS FORMAT LIBRARY TO A SAS DASD  $\cdot$   $^{\star}$  ;  $%$ \* LIBRARY MEMBER  $\star$  :  $%$ \* ARGUMENTS:  $\star$  ; SASFL - THE SOURCE SAS FORMAT LIBRARY  $%$ \*  $^{\star}$  ;  $\star$ ;  $%$ \* SASDL - THE TEMPORARY SAS DATA LIBRARY  $\star$ ; %\* NOTE1: THIS MUST BE RUN FROM SAS NOT WPS %IF "&VERBOSE" EQ "YES" %THEN  $$DO:$ PROC FORMAT LIBRARY=SASFL FMTLIB; RUN;  $\S$ END: PROC FORMAT LIBRARY=SASFL CNTLOUT=SASDL.FORMATS; RUN; %MEND SF2SD: %MACRO SD2WF(SASDL=SASDL, WPSFL=WPSFL); \*\*\*\*\*\*\*\*\*\*\*\*\*\*\*\*\*\*\*\*\*\*\*\*\*\*\*\*\*\*\*\*\* 8xxxxxxxxxxxxxxxxxxxxxxxxxxxxxxxxx

```
\frac{1}{6} \times SD2WF
                                                                      \star ;
 %* DESCRIPTION: MACRO TO CREATE A WPS FORMAT LIBRARY FROM A SAS
                                                                      \star :
 % *
                 DATA LIBRARY MEMBER
                                                                      ^{\star} ;
 %* ARGUMENTS:
                                                                      ^{\star} ;
      SASDL - THE SOURCE SAS DATA LIBRARY
 %*
                                                                      ^{\star};
 % *
           WPSFL - THE TARGET WPS FORMAT LIBRARY
                                                                      ^{\star} ;
                                                                      \star;
 \approx *
                                                                     \star;
 %* NOTE1: THIS MUST BE RUN FROM WPS NOT SAS
 PROC FORMAT LIBRARY=WPSFL CNTLIN=SASDL.FORMATS:RUN:
 %IF "&VERBOSE" EQ "YES" %THEN
 $DO:PROC FORMAT LIBRARY=WPSFL FMTLIB;RUN;
 REND:%MEND SD2WF;
```
### <span id="page-28-0"></span>**Example – JCL for comparing migration** output

This example code is provided in the  $\langle w_{\text{DSDfx}} \rangle$ . CNTL library as member @COMPARE.

```
// <add a jobcard here>
//PROCLIB JCLLIB ORDER=(<wpspfx>.CNTL)
//*//* SYMBOL SASDL IS THE DSNAME OF THE SAS DATA LIBRARY ON DASD
// SET SASDL=<sas-dasd-data-library>
//*//* SYMBOL WPSDL IS THE DSNAME OF THE WPS DATA LIBRARY ON DASD
\frac{1}{2}SET WPSDL=<wps-dasd-data-library>
//*//* NOTE : USE REGION=0M TO OBTAIN MAXIMUM AVAILABLE MEMORY
11*11* ------
                            --------------------------------------* /
//* SAMPLE JOB TO RUN SAS TO WPS COMPARISON
                                                               * /
----------+-//*//* (1) ADD A SUITABLE JOBCARD
//* (2) CHANGE <wpspfx> TO THE WPS INSTALLATION DATASET PREFIX
//* (3) CHANGE <sas-dasd-data-library> TO THE SAS DASD DATA LIBRARY
//* (4) CHANGE <wps-dasd-data-library> TO THE WPS DASD DATA LIBRARY
//* (5) CHANGE <sas-formats-library> TO THE MXG FORMATS LIBRARY IF
11*NECESSARY
//* (6) CHANGE <migration-macro-library> TO THE MIGRATION MACRO
//*Example 19 LIBRARY
//* (7) SUBMIT THIS JOB
//* (8) CHECK FOR A JOB RETURN CODE OF ZERO
//* (9) CHECK SASLIST FOR COMPARISON OUTPUT
//*// *___________________
\frac{1}{4} TO COMPARE A SAS TAPE DATA LIBRARY TO WPS DASD,
//* REPLACE 'LIBNAME SASDL SASDASD; ' WITH 'LIBNAME SASDL SASSEQ; ' */
11*-----------------------------* /
//*//*
```
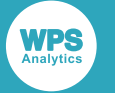

```
//@COMPARE EXEC WPSPROC 
//SASDL DD \texttt{DISP=SHR} , \texttt{DSN=}\&\texttt{SASDL}//WPSDL DD DISP=SHR,DSN=&WPSDL 
//LIBRARY DD DISP=SHR,DSN=<sas-formats-library> <= IF NECESSARY 
//MTSOURCE DD DISP=SHR,DSN=<migration-macro-library> 
//SYSIN DD DATA,DLM='++' 
OPTIONS SOURCE SOURCE2 MPRINT MLOGIC MACROGEN; 
OPTIONS FMTSEARCH=(LIBRARY.FORMATS WORK.FORMATS); 
%INCLUDE MTSOURCE(XMIGRATE); 
%LET VERBOSE = NO; 
%LET MXG = YES; 
 LIBNAME SASDL SASDASD; 
*LIBNAME SASDL SASSEQ; 
%S2WCOMP(SASDL=SASDL,WPSDL=WPSDL); 
RIIN\cdot++ END OF //SYSIN
```
### <span id="page-29-0"></span>**Example – MXG FORMATS library build**

This example code is provided in the  $\langle w \rangle$   $\langle \rangle$   $\langle \rangle$   $\langle \rangle$  as member @MXGFMTS.

```
// <add a jobcard here>
//PROCLIB JCLLIB ORDER=(<wpspfx>.CNTL)
//^*<br>//*__
//*-------------------------------------------------------------------*/
\mathcal{U}/\mathcal{V} SAMPLE JOB TO RUN MXG FORMATS LIBRARY BUILDING JOB \mathcal{V}/\mathcal{V}//*-------------------------------------------------------------------*/
//*
//* (1) ADD A SUITABLE JOBCARD
//* (2) CHANGE <wpspfx> TO THE WPS INSTALLATION DATASET PREFIX
//* (3) CHANGE <mxgpfx> TO THE MXG SOURCLIB DATASET PREFIX
//* (4) CHANGE <mxgwpspfx> TO THE MXG+WPS DATASET PREFIX
//* (5) SUBMIT THIS JOB AND THEN CHECK THE OUTPUT
//* (6) CHECK FOR A JOB RETURN CODE OF ZERO
1/*<br>1/* ------
                        //*-------------------------------------------------------------------*/
//*
//*=====================================================================
1/*
//ALLOC EXEC PGM=IEFBR14
\begin{array}{ll} // \texttt{LIBRARY} & \texttt{DD} \texttt{DISP} = (\texttt{NEW}, \texttt{CATLG}) \; , \\ & \texttt{DSN} = \texttt{<} \texttt{mxgwpspfx} > . \end{array}// DSN=<mxgwpspfx>.LIBRARY.WPSDATA,
// SPACE=(TRK,(70,20)),
// DCB=(RECFM=FS,LRECL=27648,BLKSIZE=27648),
// DSORG=PS
//*
//*=====================================================================
//*
//@MXGFMTS EXEC WPSPROC,CONFIG='<mxgpfx>.SOURCLIB(CONFIGW2)'
//SOURCLIB DD DISP=SHR,DSN=<mxgpfx>.USERID.SOURCLIB
// DD DISP=SHR,DSN=<mxgpfx>.SOURCLIB
//LIBRARY DD DISP=OLD,DSN=<mxgwpspfx>.LIBRARY.WPSDATA
```
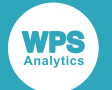

```
//SYSIN DD DATA,DLM='++'
*OPTIONS SOURCE SOURCE2 MPRINT MLOGIC MACROGEN;
OPTIONS FMTSEARCH=(LIBRARY);
%INCLUDE SOURCLIB(FORMATS);
RUN;
```
#### ++ END OF //SYSIN

### <span id="page-30-0"></span>**Example – JCL for a sample MXG BUILDPDB**

This example code is provided in the <wpspfx>.CNTL library as member @MXGPDB.

```
// <add a jobcard here>
//PROCLIB JCLLIB ORDER=(<wpspfx>.CNTL)
//*<br>//*------
                                    //*-------------------------------------------------------------------*/
//* SAMPLE JOB TO RUN EMPTY MXG BUILDPDB JOB */
//*-------------------------------------------------------------------*/
//*
//* (1) ADD A SUITABLE JOBCARD
//* (2) CHANGE <wpspfx> TO THE WPS INSTALLATION DATASET PREFIX
//* (3) CHANGE <mxgpfx> TO THE MXG SOURCLIB DATASET PREFIX
//* (3) CHANGE <mxgwpspfx> TO THE MXG+WPS DATASET PREFIX
//* (4) SUBMIT THIS JOB AND THEN CHECK THE OUTPUT
//* (5) CHECK FOR A JOB RETURN CODE OF ZERO
//^*<br>//*____
               //*-------------------------------------------------------------------*/
//*
//*=====================================================================
//*
//ALLOC EXEC PGM=IEFBR14
//CICSTRAN DD DISP=(NEW,CATLG),
// DSN=<mxgwpspfx>.CICSTRAN.WPSDATA,
// SPACE=(TRK,(450,450))
//DB2ACCT DD DISP=(NEW,CATLG),
// DSN=<mxgwpspfx>.DB2ACCT.WPSDATA,
// SPACE=(TRK,(450,450))
//PDB DD DISP=(NEW,CATLG),
          DSN=<mxgwpspfx>.PDB.WPSDATA,<br>SPACE=(CYL,(600,150))
// SPACE=(CYL,(600,150))
//SPIN DD DISP=(NEW,CATLG),
// DSN=<mxgwpspfx>.SPIN.WPSDATA,
// SPACE=(CYL,(10,100))
//*
//*=====================================================================
//*
//@MXGPDB EXEC WPSPROC,CONFIG='<mxgpfx>.SOURCLIB(CONFIGW2)'
//SOURCLIB DD DISP=SHR,DSN=<mxgpfx>.USERID.SOURCLIB
// DD DISP=SHR,DSN=<mxgpfx>.SOURCLIB
//LIBRARY DD DISP=SHR,DSN=<mxgwpspfx>.LIBRARY.WPSDATA
//CICSTRAN DD DISP=OLD,DSN=*.ALLOC.CICSTRAN
```
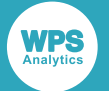

//DB2ACCT DD DISP=OLD,DSN=\*.ALLOC.DB2ACCT //PDB DD DISP=OLD,DSN=\*.ALLOC.PDB //SPIN DD DISP=OLD,DSN=\*.ALLOC.SPIN //SORTWK01 DD UNIT=SYSDA,SPACE=(CYL,(150,150)) //SORTWK02 DD UNIT=SYSDA,SPACE=(CYL,(150,150)) //SORTWK03 DD UNIT=SYSDA,SPACE=(CYL,(150,150)) //SMF DD DUMMY //SYSIN DD DATA,DLM='++' \*OPTIONS SOURCE SOURCE2 MPRINT MLOGIC MACROGEN; OPTIONS FMTSEARCH=(LIBRARY); %INCLUDE SOURCLIB(BUILDPDB); RUN; ++ END OF //SYSIN

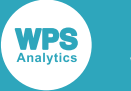

## <span id="page-32-0"></span>**Legal Notices**

Copyright © 2002–2019 World Programming Limited.

All rights reserved. This information is confidential and subject to copyright. No part of this publication may be reproduced or transmitted in any form or by any means, electronic or mechanical, including photocopying, recording, or by any information storage and retrieval system.

#### **Trademarks**

WPS and World Programming are registered trademarks or trademarks of World Programming Limited in the European Union and other countries. (r) or ® indicates a Community trademark.

SAS and all other SAS Institute Inc. product or service names are registered trademarks or trademarks of SAS Institute Inc. in the USA and other countries. ® indicates USA registration.

All other trademarks are the property of their respective owner.

#### **General Notices**

World Programming Limited is not associated in any way with the SAS Institute.

WPS is not the SAS System.

The phrases "SAS", "SAS language", and "language of SAS" used in this document are used to refer to the computer programming language often referred to in any of these ways.

The phrases "program", "SAS program", and "SAS language program" used in this document are used to refer to programs written in the SAS language. These may also be referred to as "scripts", "SAS scripts", or "SAS language scripts".

The phrases "IML", "IML language", "IML syntax", "Interactive Matrix Language", and "language of IML" used in this document are used to refer to the computer programming language often referred to in any of these ways.

WPS includes software developed by third parties. More information can be found in the THANKS or acknowledgments.txt file included in the WPS installation.